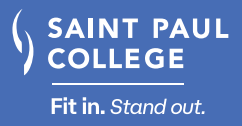

### TO DO

# **Before Registration Begins**

- □ [Apply to Saint Paul College](http://saintpaul.edu/admissions/Apply-to-the-College)
	- » Write down your [Star ID](https://
starid.minnstate.edu/selfservice/recover/id) (ex: sp1600mn)
- $\Box$  Apply for [FAFSA](https://studentaid.gov/h/apply-for-aid/fafsa) annually and [scholarships](https://www.saintpaul.edu/alumni/scholarships) each semester (check deadlines)
	- » Write down your FAFSA ID, password, and save key
	- » Saint Paul College FAFSA code: 005533
- Connect with Admissions about course placement
- □ Check the Dashboard page on [eServices](https://www.saintpaul.edu/eservices) to ensure there are no holds preventing registration
- □ Review the [Online Course Catalog](https://catalog.saintpaul.edu/index.php?catoid=2) for your major
- $\Box$  Outline your non-school commitments and determine the time you can devote to school – each credit taken requires about 3 hours weekly for coursework (ex: 3 credit class = 9 hours of coursework)
- $\square$  [Check when registration begins](https://www.saintpaul.edu/admissions/Registration) for new students
- $\square$  Download [Navigate](https://www.saintpaul.edu/navigate) app from the App [Store](https://apps.apple.com/us/app/navigate-student/id950433229) or [Google Play](https://play.google.com/store/apps/details?id=com.eab.se&hl=en_US)
- $\square$  Sign up for a [New Student Orientation](https://www.saintpaul.edu/admissions/orientation) session

## **You may also want to…**

- $\Box$  Have any previous college credit [evaluated](https://www.saintpaul.edu/admissions/Pages/How-to-Transfer-to-Saint-Paul-College.aspx) for transfer (restrictions apply)
- $\square$  Select your refund preference with Disbursements, a technology solution, powered by [BMTX, Inc.](https://bankmobilevibe.com/)
- $\Box$  Buy a discounted bus pass, available for purchase at the Bookstore
- $\Box$  Arrange for any necessary disability/learning [accommodations](https://www.saintpaul.edu/studentservices/Access-and-Disability-Resources) prior to the start of classes
- Visit resources like the [Academic Support Center](https://www.saintpaul.edu/studentservices/Tutoring) & [Career Services](https://www.saintpaul.edu/
studentservices/career-services)
- $\Box$  Note important dates throughout the semester found on the [College Calendar](https://www.saintpaul.edu/college-calendar)

#### TO DO

## **When Registration Begins**

#### □ [Register for Courses](https://www.saintpaul.edu/admissions/Documents/eServices%20Registration.pdf)

- » View/print course schedule (eServices > Courses & Registration > View/Modify Schedule)
- $\Box$  Check eServices for a financial aid status letter
	- » Login to [eServices](https://www.saintpaul.edu/eservices) > click Financial Aid on left > click View Your Aid Application Letter in blue
	- » If you have a letter: print, read and fill it out
	- » Use Microsoft Office Lens ([App Store](https://nam02.safelinks.protection.outlook.com/?url=https%3A%2F%2Fapps.apple.com%2Fus%2Fapp%2Fmicrosoft-office-lens-pdf-scan%2Fid975925059&data=02%7C01%7CPSEO%40saintpaul.edu%7Ce99e5b34f5834fcb13a008d869890d1e%7C5011c7c60ab446ab9ef4fae74a921a7f%7C0%7C0%7C637375384688823273&sdata=AY0KpX5FEg20tygvX8%2FMnQtCnwP4Ar7%2FUbep0kuTofw%3D&reserved=0) or [Google Play\)](https://nam02.safelinks.protection.outlook.com/?url=https%3A%2F%2Furldefense.com%2Fv3%2F__https%3A%2F%2Fnam02.safelinks.protection.outlook.com%2F%3Furl%3Dhttps*3A*2F*2Furldefense.com*2Fv3*2F__https*3A*2F*2Fnam02.safelinks.protection.outlook.com*2F*3Furl*3Dhttps*3A*2F*2Fplay.google.com*2Fstore*2Fapps*2Fdetails*3Fid*3Dcom.microsoft.office.officelens*26hl*3Den_US*26data*3D02*7C01*7CPSEO*40saintpaul.edu*7C3c1f64a80db745ef2f9308d7ecac39a7*7C5011c7c60ab446ab9ef4fae74a921a7f*7C0*7C0*7C637238096792107706*26sdata*3DeHF*2FPxRE8q1PAC768Nxb1kLGhSW*2BSEBKaCFl4t8A*2Fy8*3D*26reserved*3D0__*3BJSUlJSUlJSUlJSUlJSUlJSUlJSUlJQ!!LSatmg!vB55diUI2dsU50l31_1XvO6bPYGQclEv8ywkeK-0ke2o9vBjVENy4eDLCoZWsBdcTXg*24%26data%3D02*7C01*7CPSEO*40saintpaul.edu*7Cda783290c54e4880074808d7fc0427f9*7C5011c7c60ab446ab9ef4fae74a921a7f*7C0*7C0*7C637254967248921639%26sdata%3DoU0NTbH4hzIBhGu*2FBQEojHLD6jtjj0Uu*2F9khq3f6vFw*3D%26reserved%3D0__%3BJSUlJSUlJSUlJSUqKioqKioqKioqJSUqKioqKioqKiUlKioqKiUlJSUlJSUlJSUlJSUlJQ!!LSatmg!rgvLgw_nnyQBv6RA6Zo9FgyUKBVW8XORyi9KlyRU5UiY3hvy1azpv9FfxITmkiqGQBs%24&data=02%7C01%7CPSEO%40saintpaul.edu%7Ce99e5b34f5834fcb13a008d869890d1e%7C5011c7c60ab446ab9ef4fae74a921a7f%7C0%7C0%7C637375384688823273&sdata=ii%2F1%2Fcuv%2FaggSHvWrDZ7QhNwMKmTox%2Fu3cSVWsqu0SY%3D&reserved=0) to convert photos to PDF
	- » Submit letter to the [Financial Aid Secure Uploader](https://www.saintpaul.edu/admissions/financial-aid-forms)
	- » Check eServices two weeks after submission for updates and accept financial aid award
- $\Box$  Determine [payment option\(s\)](https://www.saintpaul.edu/admissions/tuition-and-fees-payment-options) to utilize
- Activate and check your Saint Paul College student email 24 hours after registration – once registered, all college communication will go here
	- » Download the Outlook email app from the [App Store](https://apps.apple.com/us/app/microsoft-outlook/id951937596) or [Google Play](https://play.google.com/store/apps/details?id=com.microsoft.office.outlook&hl=en_US)
- □ Bring your course schedule & government issued ID to get a SPC Card (serves as your photo ID and parking permit) from Admissions & Financial Aid (Room 1300)
- $\Box$  Follow these [instructions](http://www.saintpaulcollegebookstore.com/SiteText?id=83949) to buy course books & supplies via the **Bookstore** after registering - if using [Financial Aid](https://www.saintpaul.edu/admissions/types-of-financial-aid) funds, review the [Financial Aid Book](https://www.saintpaul.edu/studentservices/book-charging)  [Charging Process](https://www.saintpaul.edu/studentservices/book-charging)
- $\square$  [Sign up to receive text messages](https://www.saintpaul.edu/studentservices/Pages/Textalerts.aspx) about important campus information

### TO DO **Once Classes Begin**

- $\square$  Log-in to [D2L Brightspace](https://saintpaul.learn.minnstate.edu/index.asp) to review/print course syllabi and start coursework
- □ Complete the required Sexual Violence Prevention Training on D2L
- Review the [Satisfactory Academic Progress Standards](https://www.saintpaul.edu/studentservices/satisfactory-academic-progress)
- □ Check your [SPC Outlook email](https://www.saintpaul.edu/
studentservices/studentemail) daily

Note: You are financially responsible for all registered courses. You must drop courses you do not wish to take during the drop/add period - see eServices for add/drop dates for your specific course.

#### **Note: Underlined texts are hyperlinks, click for more information, resources, and handouts.**

This document is available in alternative formats to individuals with disabilities by contacting the Director of Access & Disability Resources at 651.350.3008 or AccessResources@saintpaul.edu. Saint Paul College is an Equal Opportunity employer and educator and a member of Minnesota State. 12/15/23